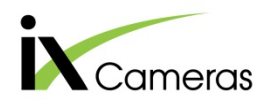

# **i-SPEED 7 Series Networking Tech Note**

# TECH NOTE

Communication with i-SPEED 5/7 series cameras is via Ethernet. There are several considerations for obtaining an easy connection. The camera and iX Control Software use sensible defaults to allow for minimal configuration but permit adjustments to accommodate different requirements.

#### **Best Practice**

1Gb network

Simple network design

Direct camera to PC dedicated NIC (Network Interface Card) is best.

A dedicated camera network works well if designed appropriately.

• Simple IP addressing

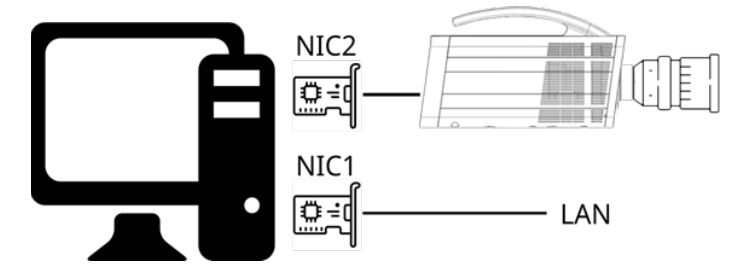

- Statically assigned addresses in the same address range and with matching subnets. Example configuration: Host PC 192.168.0.100, 255.255.255.0, Camera – 192.168.0.99, 255.255.255.0
- Configure Firewall
	- These ports must be opened: iX Control Software 61633 (TCP & UDP), 22xxx\* (TCP); iX Update Server 40669 (TCP & UDP)
		- \* The 22xxx is dependent on the last 3 digits of the camera's IP address, e.g., for a camera set to the default address of 192.168.0.99 the port would be 22099.

## **Possible but not recommended**

- Integration into existing "corporate" network
- Centrally managed IP addressing

### **Caution**

- Do not connect the camera to the Internet.
- Do not expect systems to work without consideration to IP addressing.
- Do not expect systems to work without the ability to set Firewall rules.

**For more detailed information visit: LINK**